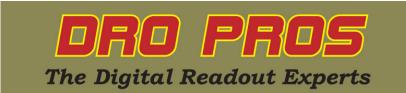

Here are the directions to initialize 1 micron scales for use with the DRO PROS 2M readout:

Start with the display powered off

Turn the display on. As the display starts up, it will first emit a 'beep' and then display "DRO PROS" in the upper right window. Immediately after you see "DRO PROS" in the upper right window, push the Enter button

The display should now read "SET UP" in the upper right window.

Push the down arrow button 3 times

The upper right window should now display "RESOLU"

Push the Enter button once

The upper right window should now display "SEL AXIS"

The X and Y axis windows should now display ".005" in each axis window

Push the corresponding axis button(s) (X or Y) you would like to use the 1 micron scale on

The corresponding axis display(s) will now change from ".005" to ".001"

(If you mistakenly push the wrong axis button(s), push the same axis button(s) again and the display will go back to reading .005)

When you are finished initializing the scales, push the Enter key

The upper right window should now display "RESOLU"

Push the down arrow button 8 times until the upper right window displays "QUIT"

(If you go past the QUIT command, use the up arrow button to return to QUIT)

Push the Enter button once

The display should now be in ABS mode and has saved your changes.

Initialization is now complete. You should not have to complete these steps again.